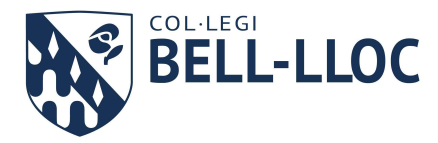

# **LLICÈNCIES DIGITALS**

En el curs 2023-2024, les assignatures que requereixen d'una llicència digital són:

## **ESO**

*Nota: els alumnes del grup d'Avenç no han de comprar cap llicència digital.*

- ANGLÈS. Editorial Pearson. La llicència digital va inclosa en l'Student's Book en paper. El mes de setembre, el professor a classe explicarà com activar-la a través de Clickedu. És important no activar res fins llavors.
- NATURALS de 1r, 2n i 3r d'ESO: Science Bits. Podeu comprar aquesta llicència a través de l'apartat Comandes de Clickedu. El nom de l'article és "Llicència digital SCIENCE BITS".
- BIOLOGIA o FÍSICA/QUÍMICA de 4t d'ESO: Science Bits. *Atenció: Només per als alumnes que hagin triat les optatives de Biologia o de Física i Química.* Podeu comprar aquesta llicència a través de l'apartat Comandes de Clickedu. El nom de l'article és "Llicència digital SCIENCE BITS".

Alguns llibres d'altres editorials també contenen llicències digitals per a accedir als continguts de les seves plataformes online. Al setembre rebreu instruccions del professor en cas que sigui necessari utilitzar aquests accessos.

Si reutilitzeu llibres reciclats del curs anterior i és necessari disposar de la llicència digital, caldrà que la compreu. (\*Mireu apartat "**\*LLIBRES REUTILITZATS**")

# **COM COMPRAR A TRAVÉS DE CLICKEDU?**

Per a fer-ho, cal identificar-se amb les claus d'accés com a pare/mare. Un cop fet el pagament per Internet, el mes de setembre quedarà activat l'accés a través de Clickedu.

Heu de tenir en compte que les comandes no es tenen en compte fins que no hagin estat cobrades. Per aquest motiu, és imprescindible que feu servir el botó de la part esquerra, "FER LA COMANDA I PAGAR PER INTERNET".

Si utilitzeu el botó "Enviar la comanda", aquesta no es prepararà i no es tindrà en compte. Caldrà aleshores que torneu a realitzar una nova comanda i que procediu al pagament.

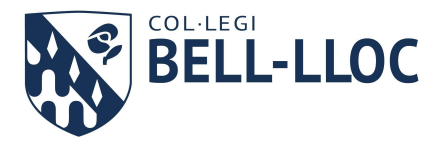

Podeu comprovar si la vostra comanda està pagada des del botó de "Les meves comandes" (maletí al costat de la cistella de la compra).

Si la vostra comanda està a la secció PENDENTS DE PREPARAR vol dir que NO ha estat cobrada. Caldrà que en feu una Nova comanda i cliqueu el botó "Fer la comanda i pagar per Internet".

### INSTRUCCIONS PAS A PAS

Recordeu que cal que inicieu sessió a Clickedu amb el vostre usuari i contrasenya com a pare/mare de l'alumne. Si ho feu amb la contrasenya de l'alumne no podreu efectuar compres. A la pantalla d'inici veureu a la dreta l'apartat COMANDES dins de la secció de Serveis.

Seleccioneu els articles que us interessen i afegiu tantes unitats com desitgeu al carro de la compra. Cliqueu sobre el botó del carro a la part superior. Des d'allà podreu procedir a clicar sobre el botó "Fer la comanda i pagar per internet".

Un cop hagueu realitzat el pagament, al botó de la motxilla ("Les meves comandes") veureu la comanda feta amb el text "Cobrat" sota la columna de l'Estat de cobrament. Des d'aquí també us podreu descarregar un rebut conforme heu fet la compra. Això us indicarà que la vostra petició ha estat gestionada correctament.

#### **\*LLIBRES REUTILITZATS**

Si no heu adquirit els llibres nous, cal tenir en compte que les llicències solen tenir una vigència d'un any natural. Per tant, si utilitzeu llibres "reciclats" del curs anterior, els codis d'activació de llicències digitals que s'inclouen al llibre ja hauran caducat.

Per aquest motiu, si en aquella matèria és necessari disposar de la llicència digital, caldrà adquirir-la. El mes de setembre haureu de demanar al professor encarregat de curs que us faci arribar les instruccions específiques de com adquirir la llicència.